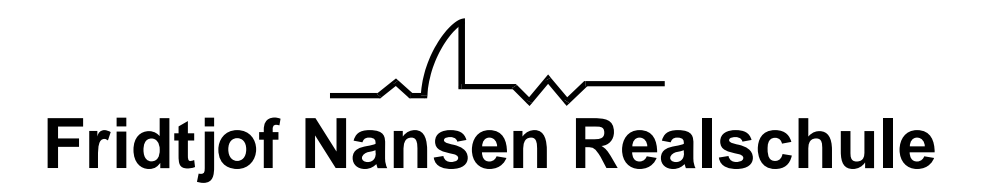

An alle Eltern und Erziehungsberechtigte der Klassen 5 – 10

**Informationen und Kurzanleitung zum Digitalen Klassenbuch**

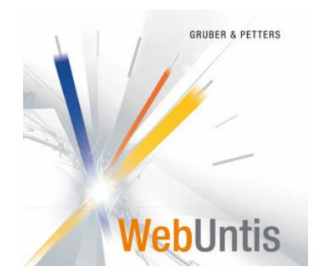

Liebe Eltern und Erziehungsberechtigte,

ab sofort erweitern wir die Möglichkeiten zur Online-Darstellung der aktuellen Stunden- und Vertretungspläne. Es ist Ihnen nun möglich, den Wochenstundenplan der Klasse Ihres Kindes komfortabel von zu Hause aus oder per App einzusehen. Diese Informationen können über die Plattform WebUntis abgerufen werden. Auch wenn der Stundenplan für die gesamte Woche angezeigt wird, bitte ich Sie regelmäßig Abfragen durchzuführen, da sich für die nachfolgenden Tage immer noch Veränderungen auch im Laufe einer Woche ergeben können.

Sie erreichen die neue Ansicht über folgenden Link:

[https://webuntis.com/.](https://webuntis.com/) Zusätzlich steht eine entsprechende App für mobile Endgeräte zur Verfügung.

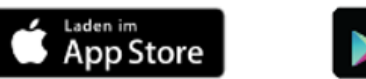

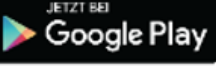

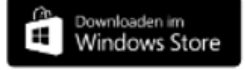

Auf den folgenden Seiten finden Sie eine Kurzanleitung zur erstmaligen Benutzung sowie eine Übersicht über die wichtigsten Funktionen.

Sollten Sie noch Rückfragen haben, können Sie sich jederzeit an uns wenden.

Selbstverständlich können Sie auch weiterhin den bekannten Link "Stundenplaninfo Schüler" auf unserer Schulhomepage [www.fnr-kamen.de](http://www.fnr-kamen.de/) nutzen.

Freundliche Grüße

Peter Wehlack Realschullrekto

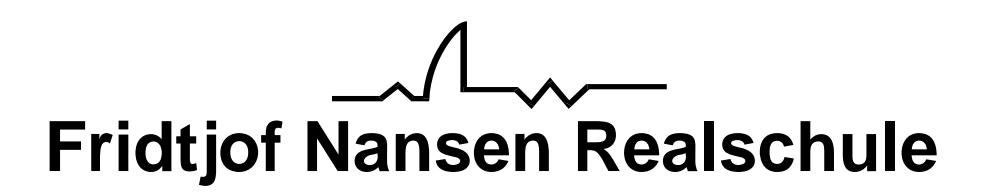

**Reals** Bei der ersten Anmeldung müssen Sie die Schule auswählen. Sie finden die Realschule unter Kamen und Städt. Realschule Kamen.

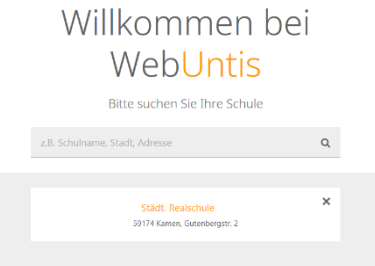

Anschließend müssen Sie sich mit dem Namen der Klasse (z. B. 05A oder 10B) als Benutzer einloggen. Das Passwort lautet: WggidK - - (**W**ir **g**ehen **g**erne **i**n **d**ie **K**lasse **5a**) (Klasse ohne 0 und Buchstabe klein geschrieben)

Bei wiederholter fehlerhafter Eingabe des Passwortes wird der Zugang für die Klasse für 30 Minuten gesperrt und anschließend wieder freigegeben.

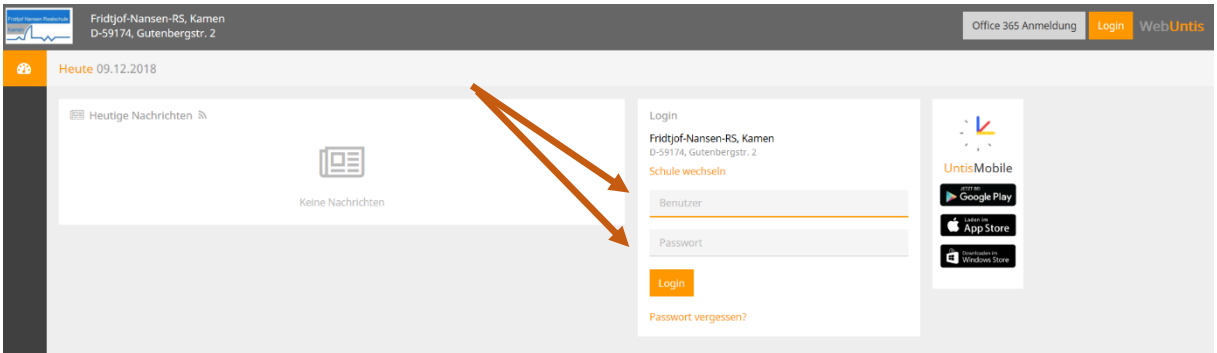

Mit einem Klick auf den Stundenplan wird Ihnen der Stundenplan der kommenden Woche angezeigt.

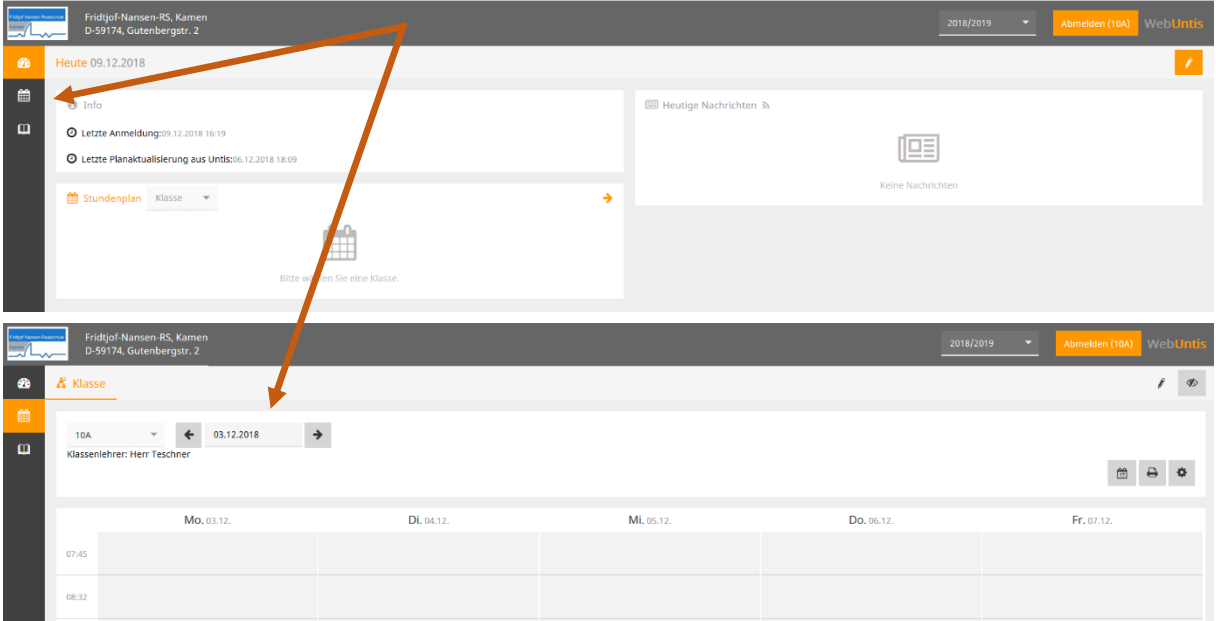